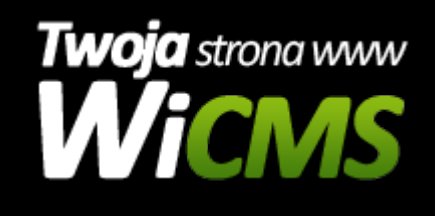

## **W jaki sposób edytować artykuły/podstrony na stronie internetowej?**

v.3.1.0

## **Aby edytować artykuł/podstronę należy:**

- 1. Zalogować się do panelu administracyjnego
- 2. Przejść w menu głównym do zakładki "Zarządzanie Treścią -> Strony"
- 3. Wyświetli się lista wszystkich strona w serwisie.
- 4. Aby edytować stronę należy najechać myszką na tytuł wybranej strony. Wyświetlą się 3 przyciski - Szczegóły, Edytuj, Usuń. Należy kliknąć "Edytuj"
- 5. Następnie wyświetli się podobny formularz edycji strony. Taj można zmienić Tytuł oraz treść strony oraz galerię.
- 6. Po wprowadzeniu zmian należy zatwierdzić przyciskiem "Zapisz"

Źródło: <https://wicms.webimpuls.pl/wpis/69,w-jaki-sposob-edytowac-artykuly-podstrony-na-stronie-internetowej>